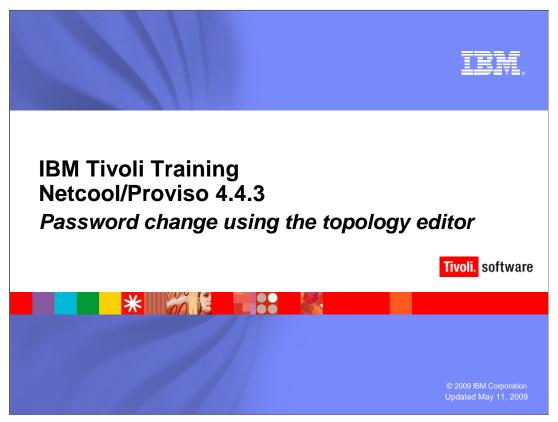

This IBM Education Assistant module demonstrates using the topology editor in Netcool/Proviso<sup>®</sup> 4.4.3 to update passwords.

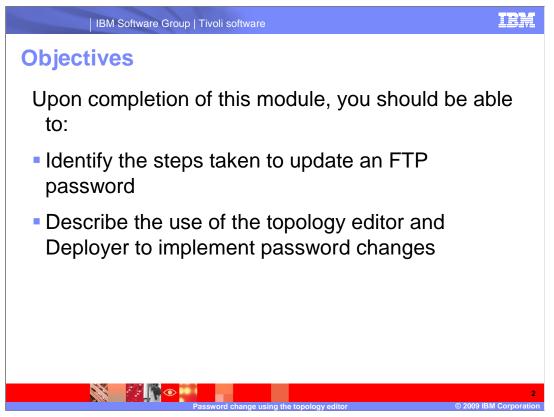

Upon completion of this module, you should be able to list the steps to update an FTP password and use the topology editor and deployer to change passwords.

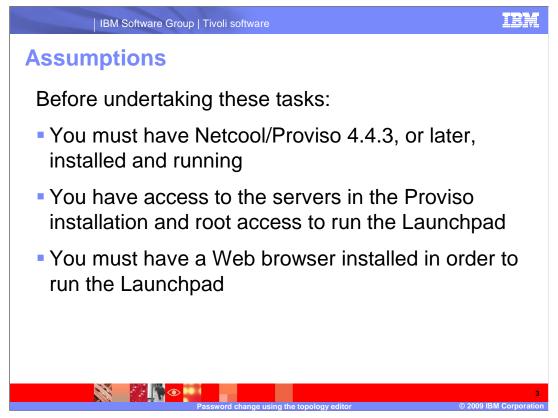

Before undertaking these tasks, you must have Netcool/Proviso 4.4.3, or later, installed and running. You need access to the servers in the Proviso installation and root access to run the Launchpad, and you must have a Web browser installed to run the Launchpad.

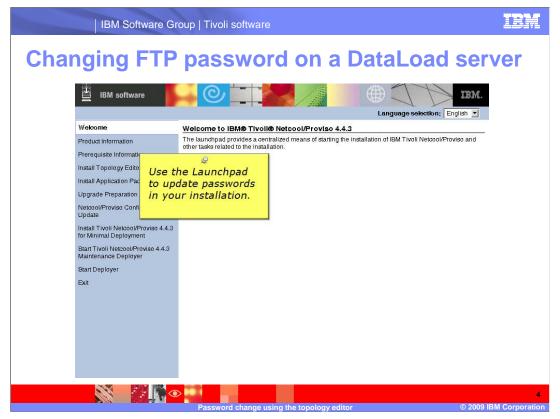

Before Netcool/Proviso 4.4.3, you changed passwords, such as the FTP password on a dataload server, by editing a **dc.cfg** file.

In Netcool/Proviso 4.4.3, you use the topology editor to change the FTP password. From there the password is deployed into the installation.

This IEA illustrates changing an FTP password for a server, student84, that is part of a Netcool/Proviso 4.4.3 installation.

| IBM Software                                                 | Group   Tivoli software                                                                                                    | IBM       |
|--------------------------------------------------------------|----------------------------------------------------------------------------------------------------|-----------|
| IBM software                                                 |                                                                                                    |           |
| Welcome                                                      | Welcome to IBM® Tivoll® Netcool/Proviso 4.4.3                                                                                                    |           |
| Product Information                                          | The launchpad provides a centralized means of starting the installation of IBM Tivoli Netcool/Proviso and<br>other tasks related to the installation. |           |
| Prerequisite Information                                     | other tasks related to the installation.                                                                                                    |           |
| Install Topology Edgyr                                       |                                                                                                    |           |
| Install Application Pack                                     | lick Install Topology Editor                                                                                                    |           |
| Upgrade Preparation                                          |                                                                                                    |           |
| Netcool/Proviso Configuration<br>Update                      |                                                                                                    |           |
| Install Tivoli Netcool/Proviso 4.4<br>for Minimal Deployment | 3                                                                                                    |           |
| Start Tivoli Netcool/Proviso 4.4.3<br>Maintenance Deployer   |                                                                                                    |           |
| Start Deployer                                               |                                                                                                    |           |
| Exit                                                         |                                                                                                    |           |
|                                                              |                                                                                                    |           |
|                                                              |                                                                                                    |           |
|                                                              |                                                                                                    |           |
|                                                              |                                                                                                    |           |
|                                                              |                                                                                                    |           |
|                                                              |                                                                                                    |           |
|                                                              |                                                                                                    |           |
|                                                              | Password change using the topology editor © 2009 IBI                                                                                                  | M Corpora |

To change the FTP password, you must launch the topology editor. In this example the topology editor will be launched from the Netcool/Proviso 4.4.3 Launchpad.

As **root**, on the server where the **launchpad.sh** is located, run the **launchpad.sh** command. When the Launchpad graphical user interface (or GUI) is displayed, click **Install Topology Editor**.

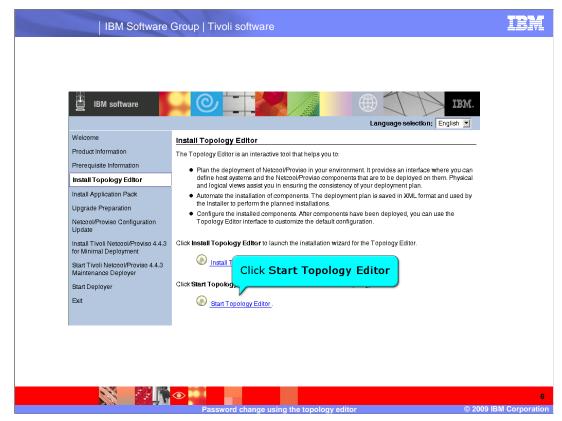

When **Install Topology Editor** is displayed within the Launchpad GUI, click **Start Topology Editor**.

|        | IBN livoli Netcool/Proviso lopology Editor                                                                                                    |  |
|--------|----------------------------------------------------------------------------------------------------|--|
|        | I Topolygy Run Window Help                                                                                                    |  |
|        | Create new topology Ctri+N<br>Open existing topology Ctri+O $\bigcirc$ $\bigtriangledown$ $\Box$ $\Box$ Properties $\bigotimes$ $\blacksquare$ Advanced Properties $\clubsuit$ $\bigotimes$ $\bigotimes$ $\bigotimes$ $\bigotimes$ $\bigotimes$ $\bigcirc$ $\Box$ $\Box$ |  |
|        | Save topoly Ctri+S Description Value Default Is Inh                                                                                                    |  |
|        | Click Open Existing Topology                                                                                                    |  |
| F      | Check Open Existing Topology                                                                                                    |  |
| F      |                                                                                                    |  |
| 1      |                                                                                                    |  |
| 1      | n 🐨 Physical View 🔀 👘 🗖                                                                                                    |  |
| ι      | Expandiali Gollapse all 🥻 🛵 🔿 🎽                                                                                                    |  |
|        | Operating System                                                                                                    |  |
| i      |                                                                                                    |  |
| -      |                                                                                                    |  |
| f      |                                                                                                    |  |
| s<br>M |                                                                                                    |  |
|        |                                                                                                    |  |
|        | St 🗄 Application Packs 🕴 🏠 🗇 🗘 🖓 🖓 🖓                                                                                                    |  |
| E      |                                                                                                    |  |
|        |                                                                                                    |  |
|        | Poblems 🕱 🏱 Events 🔞 Help                                                                                                    |  |
|        |                                                                                                    |  |
|        | Description Property Component                                                                                                    |  |
|        |                                                                                                    |  |
|        |                                                                                                    |  |
|        |                                                                                                    |  |

The topology editor will open in a pop-up window. This example uses an existing topology file. Click **Open Existing Topology** from the **Topology** pull-down menu.

| <u> </u>                                      | IBM liveli Netcool/Proviso lopology Editor |
|-----------------------------------------------|--------------------------------------------|
| U Logical View 23                             | Open an existing Proviso topology          |
| Pr<br>Pr<br>In<br>Fr Physical View X          | Select the source for the topology file:   |
| UI Expansion                                  |                                            |
| fo<br>St<br>M<br>St<br>H<br>Application Packs | < Back Newt> Einsth Cancel                 |
| Ð                                             |                                            |
| Problems 🔀 🎙                                  | Events 🔞 Help                              |
| Description                                   | Property Component                         |

The topology file used in this example is a local topology file. Click **local**.

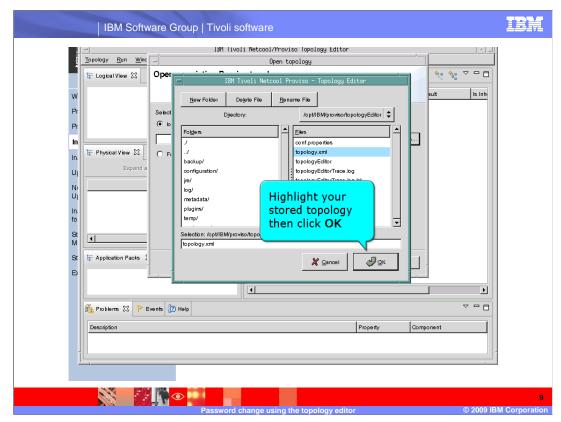

This example uses the default topology file called **topology.xml**, located on the server at **/opt/IBM/proviso/TopologyEditor**. Highlight the **topology.xml** file and click **OK**.

| <u>T</u> opology <u>R</u> un <u>W</u> inc | IBM liveli Netcool/Proviso Topology Editor Open topology |        |
|-------------------------------------------|----------------------------------------------------------|--------|
| E Logical View                            |                                                          |        |
|                                           |                                                          | -      |
| W                                         | aut                                                      | ls inh |
| Pr                                        | Select the source for the topology file:                 |        |
| Pr                                        | • local                                                  |        |
| In                                        | /opt/IBWproviso/topologyEditor/topology.xml              |        |
| In. 🗄 Physical View 🛛 🗌                   | O From database (v. 443)                                 |        |
| UIExpand a                                |                                                          |        |
| Ni                                        |                                                          |        |
| Ul                                        |                                                          |        |
| In.<br>fo                                 |                                                          |        |
| St 1                                      |                                                          |        |
|                                           | Click Finish                                             |        |
| St F Application Packs                    | Einish 🦹 Cancel                                          |        |
| Ð                                         |                                                          |        |
|                                           |                                                          | Þ      |
| 🚯 Problems 🛿 🏱 E                          | vents 🕜 Help                                             | ~ - 8  |
| Description                               | Property Component                                       | 1      |
|                                           |                                                          |        |
|                                           |                                                          |        |
|                                           |                                                          |        |

After you have selected the **topology.xml** file, click **Finish**.

| <u>T</u> opology <u>R</u> un <u>W</u> indow <u>H</u> elp |            |                  |          |           | 1945 - 25 |
|----------------------------------------------------------|------------|------------------|----------|-----------|-----------|
| 🗄 Logical View 🛛 🏠 💠 🔿                                   | Properties | 🕅 Advanced Prope | rties    | 🔹 🗶 🔩 🗞   |           |
| 👔 🗅 🦞 Netcool/Proviso Topology                           | Name       | Description      | Value    | Default   | Is inh    |
| Ť                                                        |            |                  |          |           |           |
| r                                                        |            |                  |          |           |           |
| ı                                                        |            |                  |          |           |           |
| h. F Physical View 🔀                                     |            |                  |          |           |           |
| Expand all Gollapse all 🏠 🔇                              |            |                  |          |           |           |
| Operatir                                                 | ng System  |                  |          |           |           |
| Host student84 SOLAR                                     | ns         |                  |          |           |           |
|                                                          |            |                  |          |           |           |
| Select host that                                         |            |                  |          |           |           |
| password is to                                           |            |                  |          |           |           |
| t la Applicatio be changed on                            |            |                  |          |           |           |
|                                                          |            |                  |          |           | •         |
| 🛐 Problems 🔀 🦻 Events 👔 Help                             |            |                  |          |           | ~ - 0     |
|                                                          |            |                  | É.       | 1         |           |
| Description                                              |            |                  | Property | Component |           |
|                                                          |            |                  |          |           |           |
|                                                          |            |                  |          |           |           |

In the topology editor, under **Physical View**, highlight the host where the password will be changed.

| Netcool/Proviso Topology     Name     Description     Value     Default     tor     tor | Image: Second Provision Topology       Name       Description       Value       Default       Is I         Image: Second Provision Topology       Path of the working · ()       Atmp       Atmp       Atmp         Image: Second Provision Topology       Path of the working · ()       Atmp       Atmp       Atmp         Image: Second Provision Topology       Password for the Ne ()       Password for the Ne ()       Password for the Ne ()       Password for the Ne ()       Providetachannel ()       Providetachannel ()       Providet                                                                                                    | Name       Description       Value       Default       Is is         In this example the FTP<br>password for student84<br>will be updated.       Password for biscopy       Past of the working is       Amp       Amp         Phot Discopy       Root Discopy       Root Discopy                                                                                                    | <u>T</u> opology <u>R</u> un <u>W</u> indow <u>H</u> elp                                                       |                                                                                                    |                                                                                                    |                                                                                                    |                                                                                                    |       |
|----------------------------------------------------------------------------------------------------|----------------------------------------------------------------------------------------------------|----------------------------------------------------------------------------------------------------|----------------------------------------------------------------------------------------------------|----------------------------------------------------------------------------------------------------|----------------------------------------------------------------------------------------------------|----------------------------------------------------------------------------------------------------|----------------------------------------------------------------------------------------------------|-------|
| Orking Directory       Path of the working - II       Armp         In this example the FFP       Password for student84       Password for student84       Password       Application Packs       Marp         Ph       User Password       Fast of the working - II       Application Packs       Marp       Provide Password       Password       Application Packs       Marp         Ph       User Password       Fast of the working - II       Application Packs       Password       Application Packs       Marp         Ph       User Password       Fast of the working - II       Application Packs       Marp       Provide Password       Application Packs       Marp         Ph       User Password       Password       Fast       Staff       Staff       Staff         Ph       User Group       NetocoPFrovido user II       Pure       Pure       Pure         PV User Group       NetocoPFrovido user II       Pure       Pure       Pure         PV User Group       NetocoPFrovido user II       Pure       Pure       Pure         PV User Group       NetocoPFrovido user II       Pure       Pure       Pure         PV User Group       NetocoPFrovido user III       Pure       Pure       Pure         Operating System       Port number us                                                                                                    | Photo       Pointing Directory       Path of the working if       Attrap       Attrap<                                                                                                    | Private Piece Private Private Pr | 🄄 Logical View 🕅 🏠 🏠 🖓 🌄 🗖                                                                                     | 🔲 Properties 🔀 🚦                                                                                                    | Advanced Properties                                                                                                    | 4                                                                                                    | 🗶 🎭 🎭 🤇                                                                                                    |       |
| In this example the FTP<br>password for student84       / User Password for the Ne // prot<br>PRot Directory       prot<br>Rot Directory       Rot Directory       Rot Directory       Prot Directory       Appleation Packs       Password for the Ne // prot       prot         In this example the FTP<br>password for student84       Soluer File Tar       Specifies whether to ()       Table       Table       Table         In the shoon // part to the shoon // part to the sho                                                                                                    | In this example the FTP password for student84 will be updated.      In this example the FTP password for student84 will be updated.      In this example the FTP password for student84     In this example the FTP password for student84     In this example the FTP password for student84     In this example the FTP     In this example the FTP     In this exampl | In this example the FTP     password for student84     will be updated.                                                                                                    | 🔉 🞺 Netcool/Proviso Topology                                                                                   | Name                                                                                                    | Description                                                                                                    | Value                                                                                                    | Default                                                                                                    | Is In |
|                                                                                                    |                                                                                                    |                                                                                                    | In this example the FTP<br>password for student84<br>will be updated.<br>□ □ □ □ □ □ □ □ □ □ □ □ □ □ □ □ □ □ □ | V User Password<br>P Root Directory<br>is Secure File Tra<br>SH Command<br>- Root Directory<br>US Entry<br>PY User Name<br>PV User Group<br>PV User Group<br>PV User<br>Corba Port<br>FTP Password<br>Operating System | Password for the Ne<br>Root directory for Da &<br>Specifies whether to<br>Path to the sah oom<br>Root directory for Da<br>Uogin name with FT &<br>Netcool/Proviso usel<br>Login name with FT &<br>Netcool/Proviso usel<br>Port number used for<br>Port number used for<br>Host operating syste<br>TP password for the T & | /opt/datachannel<br>fate<br>ssh<br>/opt/databad<br>PV<br>staff<br>pruser<br>0<br>COLARIS<br>duritali<br>dent84 | pv<br>/opt/datachannei<br>fake<br>sh<br>/opt/databad<br>PV<br>pvuser<br>staff<br>pvuser<br>0<br>SOLARIS<br>fake<br>Amp/Pvinstail<br>bocahost | 8     |
|                                                                                                    | Roblems 🛛 🏲 Events 🕜 Help                                                                                                    |                                                                                                    |                                                                                                    |                                                                                                    |                                                                                                    | operty G                                                                                                    | omponent                                                                                                    |       |

In **Properties**, highlight the FTP password and enter the new password. The password is not readable; so be sure to enter it correctly.

In this example the FTP password for student84 is updated.

|      | Defate new topology Ctrl∔N<br>Open existing topology Ctrl+O 🔷 ▽ 🗖 🗖 | 🔲 Properties 🔀      | Advanced Properties                                                                                                    | 4                   | X 1: 1: 7             | - 8    |
|------|---------------------------------------------------------------------|---------------------|----------------------------------------------------------------------------------------------------|---------------------|-----------------------|--------|
|      | Save topology Ctrl+S<br>Save topology as Shift+Ctrl+S               | Name                | Description                                                                                                    | Value               | Default               | Is inh |
| -    |                                                                     | Working Directory   | Path of the working                                                                                                    | /tmp                | /tmp                  |        |
| Pt - | Select Save topology                                                | PV User Password    | Password for the Ne                                                                                                    |                     | pv                    |        |
| Pr   | Select Save topology                                                | DC Root Directory   | Root directory for Da 🤮                                                                                                    | /opt/datachannel    | /opt/datachannel      | 2      |
| 1000 |                                                                     | Use Secure File Tra | Specifies whether to 🛽                                                                                                    | 🔲 false             | false                 |        |
| In   |                                                                     | SSH Command         | Path to the ssh com                                                                                                    | ssh                 | ssh                   |        |
| 10   | 🗜 Physical View 🛛 🗖 🗖                                               | DL Root Directory   | Root directory for Da                                                                                                    | /opt/dataload       | /opt/dataload         |        |
| In.  |                                                                     | TNS Entry           | TNS name for the Ne                                                                                                    | PV PV               | PV                    |        |
| U    | Expand all Gollapse all 🦄 😓 💙                                       | FTP User Name       | Login name with FTF 🔏                                                                                                    | pvuser              | pvuser                | 8      |
|      | Operating System                                                    | PV User Group       | Netcool/Proviso user 😡                                                                                                    | staff               | staff                 |        |
| N    |                                                                     | PV User             | Login name for the 1 🗧                                                                                                    | pvuser              | pvuser                |        |
| U    |                                                                     | Corba Port          | Port number used to                                                                                                    |                     | 0                     |        |
| In.  | D Rost student84 SOLARIS                                            | FTP Password        | Password for the FT                                                                                                    | ******              | L.                    | 2      |
| fo   |                                                                     | Operating System    | Host operating syste                                                                                                    |                     | SOLARIS               |        |
| C+1  |                                                                     | Is Remote           | Specifies whether th                                                                                                    |                     | false                 |        |
| St I | <u>۱ کا</u>                                                         | Temporary Directory | and the second second sec |                     | /tmp/PvInstall        |        |
|      |                                                                     | Host Name           | The name of the hot                                                                                                    |                     | localhost             |        |
|      | F Application Packs 🗱 👔 🗇 🗢 🗖 🗖                                     | ORACLE_HOME         | Home directory for O                                                                                                    | , vopuoracien produ | : /opt/oracle/product |        |
|      |                                                                     | <u> </u>            |                                                                                                    |                     | - <u>-</u>            | Ŀ      |
| Cut  | 🔥 Problems 🛛 🏱 Events 👔 Help                                        |                     |                                                                                                    |                     | ~                     |        |
| 1    | Description                                                         |                     | F                                                                                                    | roperty C           | omponent              |        |
|      |                                                                     |                     |                                                                                                    | 13                  |                       | _      |
|      |                                                                     |                     |                                                                                                    |                     |                       |        |
|      |                                                                     |                     |                                                                                                    |                     |                       |        |

After you enter the password, you must save the topology before it can be deployed. In the **Topology** pull-down menu, click **Save Topology**. This action saves the topology file that was updated using the topology editor.

| Iopobgy Rin Window Help<br>Run Depbyer for Installation Ctri<br>E-Logical Run Dep ver for Uninstallation Shift+Ctri |                                                                           | \$                | × 3ª 3ª 5             | - 8     |
|----------------------------------------------------------------------------------------------------|---------------------------------------------------------------------------|-------------------|-----------------------|---------|
| W V Network Select Run Den                                                                                          | oyer for Installation 🖡                                                   | Value             | Default               | Is inh- |
|                                                                                                    |                                                                           | /tmp              | /tmp                  |         |
| Pr                                                                                                    |                                                                           |                   | рv                    |         |
| Pt                                                                                                    | DC Root Directory Root directory for Da 🦺                                 |                   | /opt/datachannel      | 8       |
|                                                                                                    | Use Secure File Trar Specifies whether to 🔯                               | 🖸 false           | false                 |         |
| In In Physical View 22                                                                                              | SSH Command Path to the ssh com                                           | ssh               | ssh                   | _       |
| In. Physical View 🛛                                                                                                 |                                                                           | /opt/dataload     | /opt/dataload         |         |
| Ernand all Collanse all 🖄 🖒 🔿                                                                                       | TNS Entry TNS name for the Ne                                             | PV                | PV                    | 12      |
|                                                                                                    | FTP User Name Login name with FTF A<br>PV User Group Netcool/Proviso user | pvuser<br>staff   | pvuser<br>staff       | 8       |
| Ni Operating System                                                                                                 | PV User Login name for the 1                                              | pyuser            | pvuser                | _       |
| UI Vi Hosts                                                                                                    | Corba Port Port number used to 😡                                          | 0                 | 0                     |         |
| In D I Host student84 SOLARIS                                                                                       | FTP Password Password for the FT ()                                       |                   |                       | ~       |
| In. Fus                                                                                                    | Operating System Host operating syste                                     | SOLARIS           | SOLARIS               | -       |
|                                                                                                    | Is Remote Specifies whether th 🔯                                          | 🔲 false           | false                 |         |
| St                                                                                                    | Temporary Directory Temporary directory 😡                                 | /tmp/PvInstall    | /tmp/PvInstall        |         |
| M                                                                                                    | Host Name The name of the ho: 😡                                           | student84         | localhost             |         |
| St Application Packs St Application Packs                                                                           | ORACLE_HOME Home directory for O                                          | /opt/oracle/produ | : /opt/oracle/product | VE      |
|                                                                                                    |                                                                           |                   |                       | Ð       |
| Problems 🗴 🏱 Events 👔 Help                                                                                          |                                                                           |                   | ~                     |         |
| T                                                                                                    |                                                                           | 1                 |                       | 1       |
| Description                                                                                                    | Pro                                                                       | operty G          | omponent              |         |
|                                                                                                    |                                                                           |                   |                       |         |
|                                                                                                    |                                                                           |                   |                       |         |

After the topology has been saved, you use the embedded deployer in the topology editor to deploy the updated topology.

Click **Run Deployer for Installation** from the **Run** pull-down menu.

| Topology Run Window Help       | IBM livoli Netcool/Proviso lopology Editor                                                                                                 |
|--------------------------------|----------------------------------------------------------------------------------------------------|
|                                |                                                                                                    |
| 🗄 Logical View 🛛 🏠 🔶 🤇         | 🗘 🍸 🗖 🔲 Properties 💥 🛄 Advanced Properties 🛛 🏘 💥 🌯 😵 🍟 🕻                                                                                   |
| N 👂 🦑 Netcool/Proviso Topology | Name Description Value Default Is Inf                                                                                                    |
| ⊃r                             | Working Directory Path of the working 😡 /tmp /tmp                                                                                          |
|                                | PV User Password Password for the Ne 😡 pv                                                                                                  |
| <b>⊃</b> t                     | DC Root Directory Root directory for Da 🤱 /opt/datachannel /opt/datachannel 🖉<br>Use Secure File Trar Specifies whether to 🕼 🗋 false false |
| In                             | SSH Command Path to the ssh com Ssh                                                                                                    |
| n 🗄 Physical View 🛛            | INFORMATION                                                                                                    |
|                                |                                                                                                    |
|                                | Cl05651 Launching the Installer. This could take a few minutes.                                                                            |
| w ¥                            |                                                                                                    |
| Hosts                          | Click OK                                                                                                    |
| n 🕑 🖳 Host studen              |                                                                                                    |
| 0                              | Line on Ris                                                                                                    |
| St 4                           |                                                                                                    |
|                                | Temporary Directory Temporary directory 2 /tmp/PvInstall /tmp/PvInstall<br>Host Name The name of the hos 3 student84 localhost             |
| St 🐨 Application Packs 🔀 👔 🧼 🤇 | CRACLE_HOME Home directory for O V /opt/oracle/product/E                                                                                   |
|                                |                                                                                                    |
| Application Packs              |                                                                                                    |
|                                |                                                                                                    |
| 🛐 Problems 🔀 🥐 Events 🔞 Help   |                                                                                                    |
| ET Lopeus S                    |                                                                                                    |
| Description                    | Property Component                                                                                                    |
|                                |                                                                                                    |
|                                |                                                                                                    |
|                                |                                                                                                    |
| Joined to                      |                                                                                                    |

Click **OK** on the informational pop-up window.

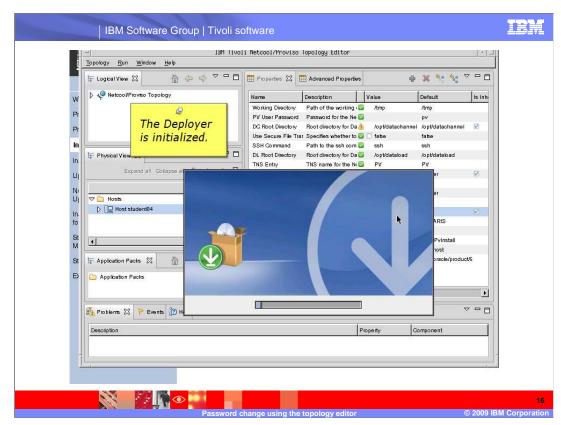

The embedded Deployer is initialized.

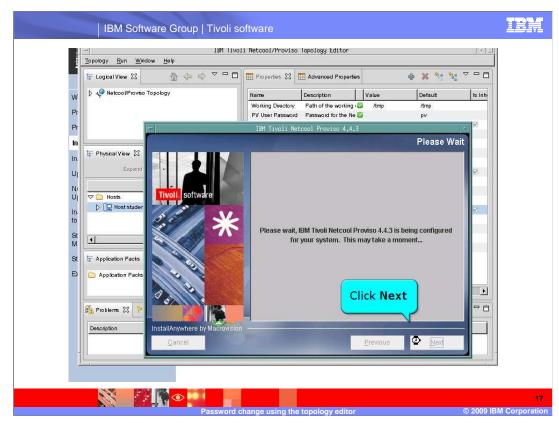

Click Next.

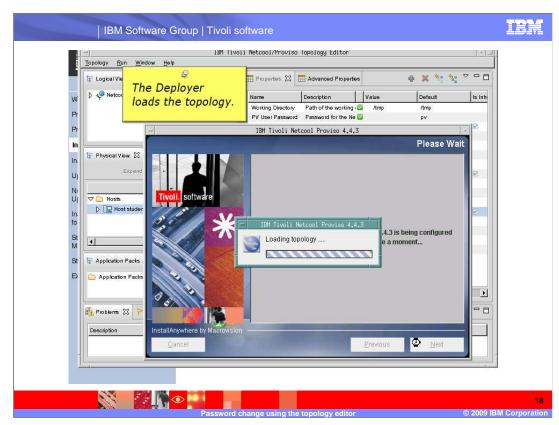

The Deployer loads the topology.

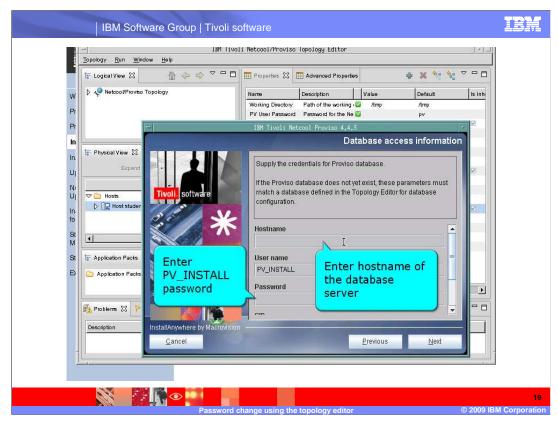

You must now supply credentials for the Netcool/Proviso database. You must enter the host name of the database and the password for the PV\_INSTALL database user.

Verify that the information provided and pre-populated is correct for your installation before proceeding.

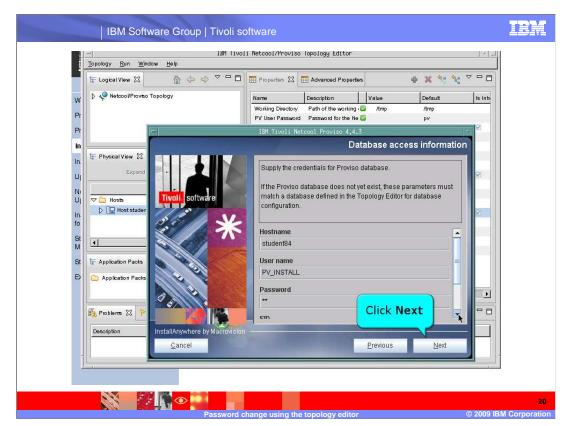

After you have supplied and verified the correct credentials, click Next.

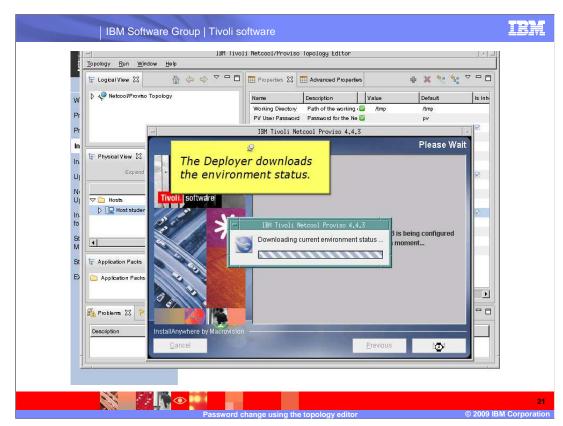

The Deployer now downloads the environment status.

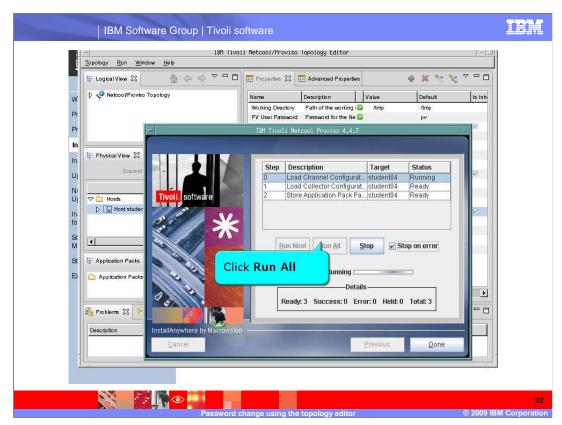

When presented with choices of running the configuration's steps, click **Run All** to update the channel configuration.

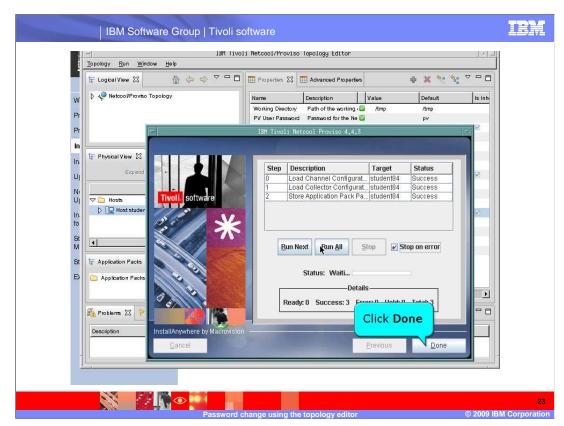

When the steps have successfully completed, click **Done**.

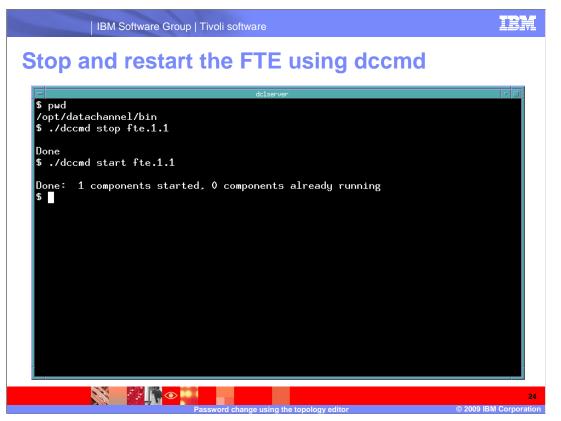

The FTP password used by Netcool/Proviso for the host, student84, has been changed. The DataChannel FTE process for the collector on student84 must now be bounced.

On the DataChannel server for the FTE to be bounced, stop the FTE process using the **dccmd** command. Then restart the FTE process, using the **dccmd** command with the start option for the FTE.

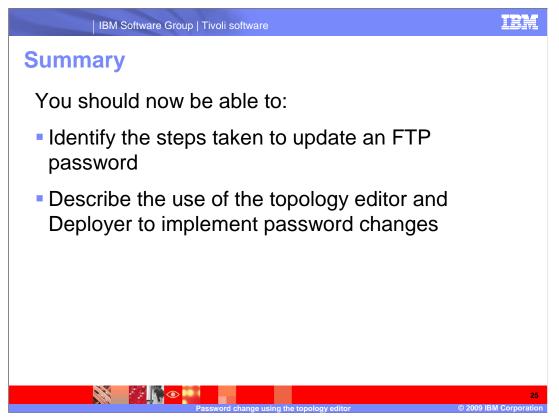

You should now be able to list the steps to update an FTP password and use the topology editor and deployer to change passwords.

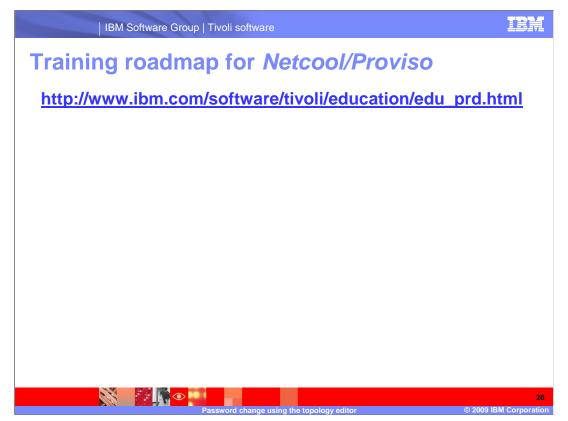

Copy and paste the link provided into the browser of your choice to explore the training roadmap for Netcool/Proviso.

IBM Software Group | Tivoli software

## Trademarks, copyrights, and disclaimers

IBM, the IBM logo, ibm.com, and the following terms are trademarks or registered trademarks of International Business Machines Corporation in the United States, other countries, or both:

Netcool Proviso Tivoli

If these and other IBM trademarked terms are marked on their first occurrence in this information with a trademark symbol (® or ™), these symbols indicate U.S. registered or common law trademarks owned by IBM at the time this information was published. Such trademarks may also be registered or common law trademarks in other countries. A current list of other IBM trademarks is available on the Web at "Copyright and trademark information" at <u>http://www.ibm.com/eagl/copytrade.shtml</u>

Other company, product, or service names may be trademarks or service marks of others.

Product data has been reviewed for accuracy as of the date of initial publication. Product data is subject to change without notice. This document could include technical inaccuracies or typographical errors. IBM may make improvements or changes in the products or programs described herein at any time without notice. Any statements regarding IBM's future direction and intent are subject to change or withdrawal without notice, and represent goals and objectives only. References in this document to IBM products, programs, or services does not imply that IBM intends to make such products, programs or services available in all countries in which IBM operates or does business. Any reference to an IBM Program Product in this document is not intended to state or imply that only that program product may be used. Any functionally equivalent program, that does not infringe IBM's intellectual property rights, may be used instead.

THE INFORMATION PROVIDED IN THIS DOCUMENT IS DISTRIBUTED 'AS IS' WITHOUT ANY WARRANTY, EITHER EXPRESS OR IMPLIED. IBM EXPRESSLY DISCLAIMS ANY WARRANTIES OF MERCHANTABILITY, FITNESS FOR A PARTICULAR PURPOSE OR NONINFRINGEMENT. IBM shall have no responsibility to update this information. IBM products are warranted, if at all, according to the terms and conditions of the agreements (for example. IBM Customer Agreement, Statement of Limited Warranty, International Program License Agreement, etc.) under which they are provided. Information concerning non-IBM products was obtained from the suppliers of those products, their published announcements or other publicity available sources. IBM has not tested those products in connection with this publication and cannot confirm the accuracy of performance, compatibility or any other claims related to non-IBM products.

IBM makes no representations or warranties, express or implied, regarding non-IBM products and services.

The provision of the information contained herein is not intended to, and does not, grant any right or license under any IBM patents or copyrights. Inquiries regarding patent or copyright licenses should be made, in writing, to:

IBM Director of Licensing IBM Corporation North Castle Drive Armonk, NY 10504-1785 U.S.A.

Performance is based on measurements and projections using standard IBM benchmarks in a controlled environment. All customer examples described are presented as illustrations of how those customers have used IBM products and the results they may have achieved. The actual throughput or performance that any user will experience will vary depending upon considerations such as the amount of multiprogramming in the user's job stream, the I/O configuration, the storage configuration, the and the workload processed. Therefore, no assurance can be given that an individual user will achieve throughput or performance improvements equivalent to the ratios stated here.

© Copyright International Business Machines Corporation 2009. All rights reserved.

Note to U.S. Government Users - Documentation related to restricted rights-Use, duplication or disclosure is subject to restrictions set forth in GSA ADP Schedule Contract and IBM Corp.

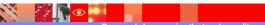

27 2009 IBM Corporation